# Link: <https://app.fdimarkets.com/library/>

### **Primo accesso**

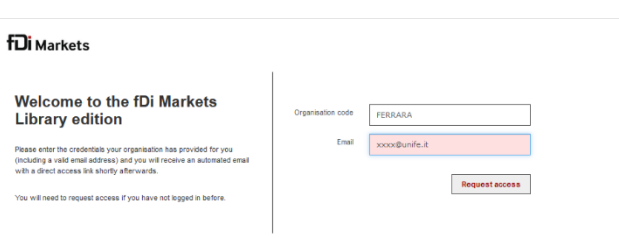

## Organisation code: FERRARA

Email: indirizzo di posta istituzionale Unife (dominio @unife.it, @edu.unife.it)

#### **fDi** Markets

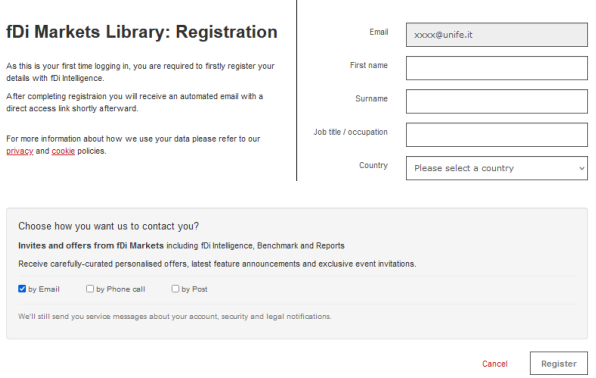

Compilare il form con i dati richiesti e cliccare su 'Register'.

Controllare l'email istituzionale ed effettuare l'accesso dal link contenuto nel messaggio ricevuto da info@service.ft.com con oggetto 'fDi Markets access link'.

Accettare termini e condizioni.

E' ora possibile utilizzare la banca dati.

Al termine della consultazione effettuare il logout.

### **Accessi successivi**

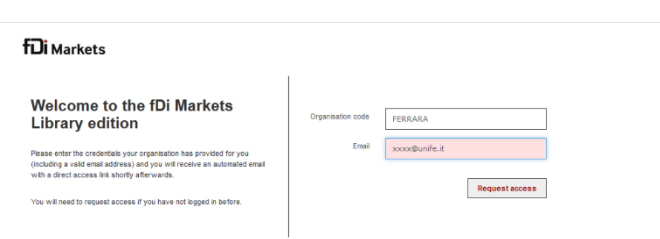

# Organisation code: FERRARA

Email: indirizzo di posta istituzionale Unife (dominio @unife.it, @edu.unife.it)

Controllare l'email istituzionale ed effettuare l'accesso dal link contenuto nel messaggio ricevuto da info@service.ft.com con oggetto 'fDi Markets access link'.

Accettare termini e condizioni.

E' ora possibile utilizzare la banca dati.

Al termine della consultazione effettuare il logout.